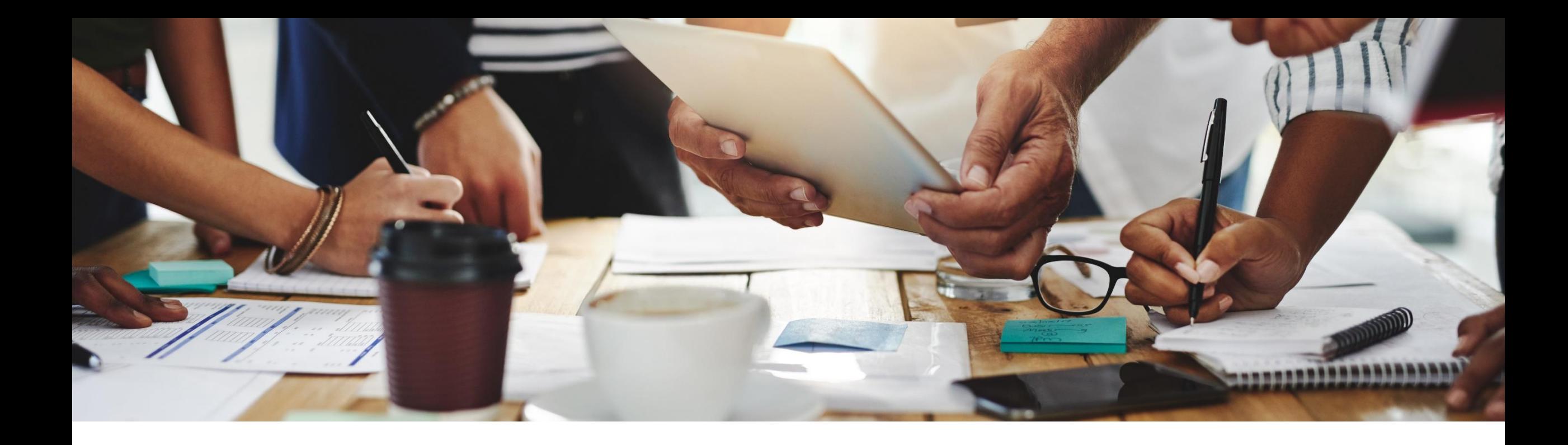

# **2205 Release**

**Feature Overview and Q&A – Sourcing, Contracts and Supplier Management**

Rob Jones 5 May 2022

PUBLIC

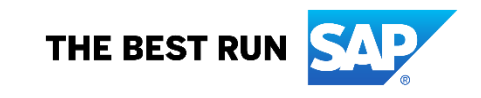

### **Important notice**

The information in this presentation is confidential and proprietary to SAP and may not be disclosed without the permission of SAP. Except for your obligation to protect confidential information, this presentation is not subject to your license agreement or any other service or subscription agreement with SAP. SAP has no obligation to pursue any course of business outlined in this presentation or any related document, or to develop or release any functionality mentioned therein.

This presentation, or any related document and SAP's strategy and possible future developments, products and or platforms directions and functionality are all subject to change and may be changed by SAP at any time for any reason without notice. The information in this presentation is not a commitment, promise or legal obligation to deliver any material, code or functionality. This presentation is provided without a warranty of any kind, either express or implied, including but not limited to, the implied warranties of merchantability, fitness for a particular purpose, or non-infringement. This presentation is for informational purposes and may not be incorporated into a contract. SAP assumes no responsibility for errors or omissions in this presentation, except if such damages were caused by SAP's intentional or gross negligence.

All forward-looking statements are subject to various risks and uncertainties that could cause actual results to differ materially from expectations. Readers are cautioned not to place undue reliance on these forward-looking statements, which speak only as of their dates, and they should not be relied upon in making purchasing decisions.

### **Agenda**

#### **Logistics**

General Release Information

#### Key Feature Discussions

- Source to Contract Features
- Supplier Management and Risk Features

### Reminders

#### **During the session, demonstration / video access**

- **.** If not already visible when the speaker starts video playback, click the Media Player button on the bottom of the screen to see the video.
- **The Media Player window may be "hidden" behind other** windows if you have multiple open

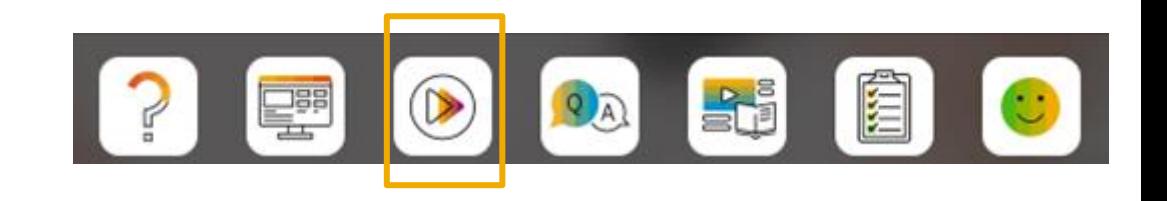

#### **To Ask a Question, please use the ON24 Q & A Panel**

- **.** If not already visible, click the Q&A button at the bottom of the screen.
- Type your question in the "Enter your question here" area.
- Click Submit.

The Presenter and/or Panelists will attempt to answer your question online or via the audio feed as close to the time the question is asked as possible.

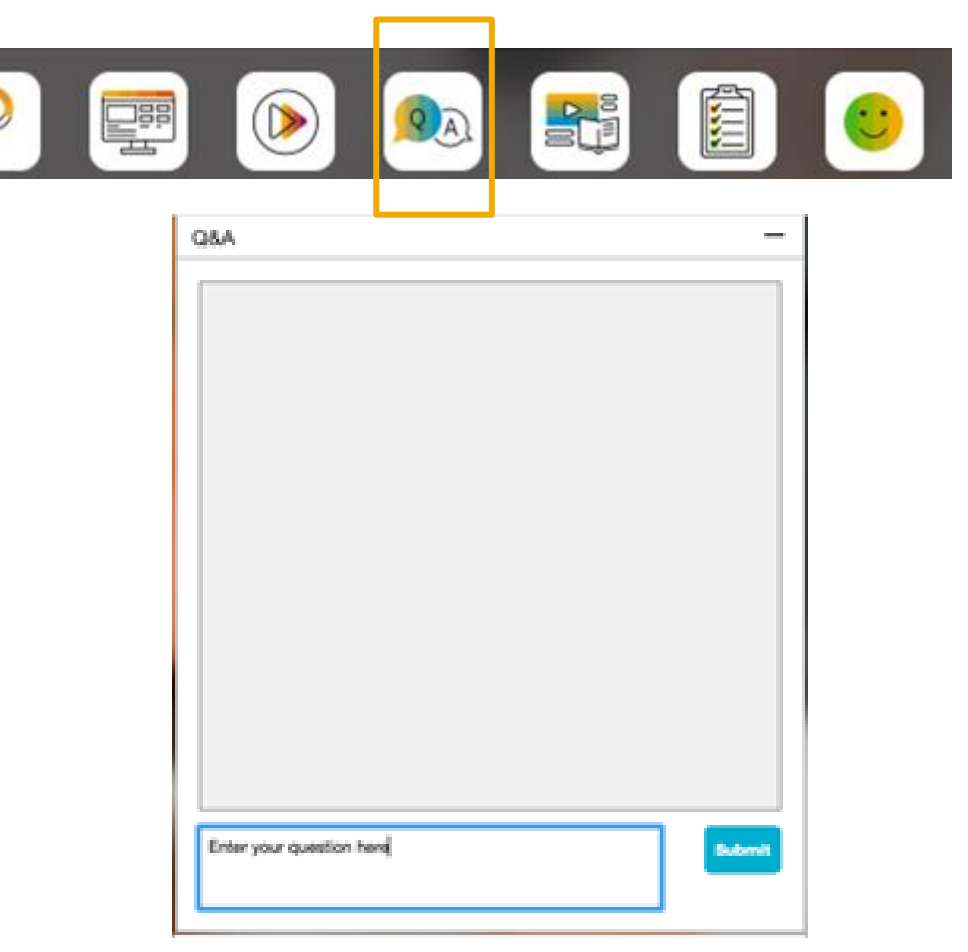

#### **To view resources, please use the button noted**

- **.** If not already visible, click the Resources button
- **A** variety of links directly to content associated with features from the release will appear

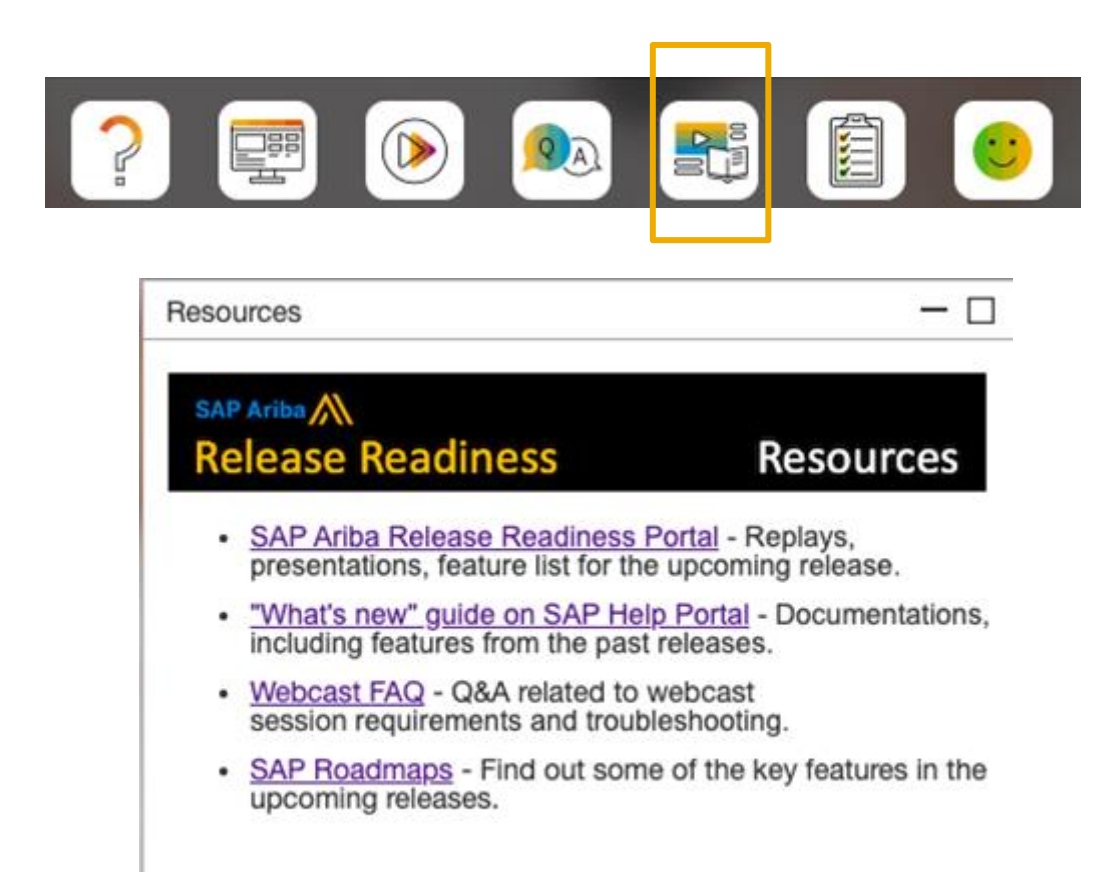

#### **At the end of the session, provide Survey feedback**

- **.** If not already visible, click the Survey button at the bottom of the screen.
- **Answer the questions posed.**
- Click Submit.

Your feedback is used to continually improve our customer engagement activities for our quarterly product releases.

Thank you for taking the time to share your thoughts with our team!

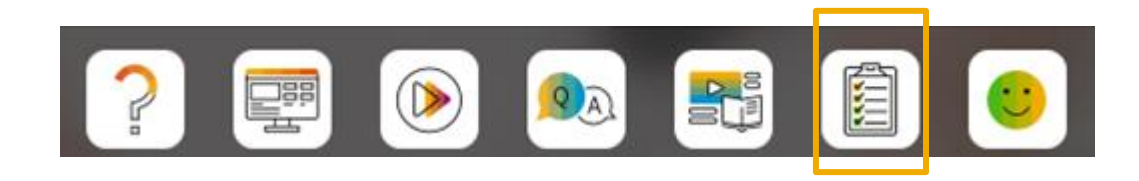

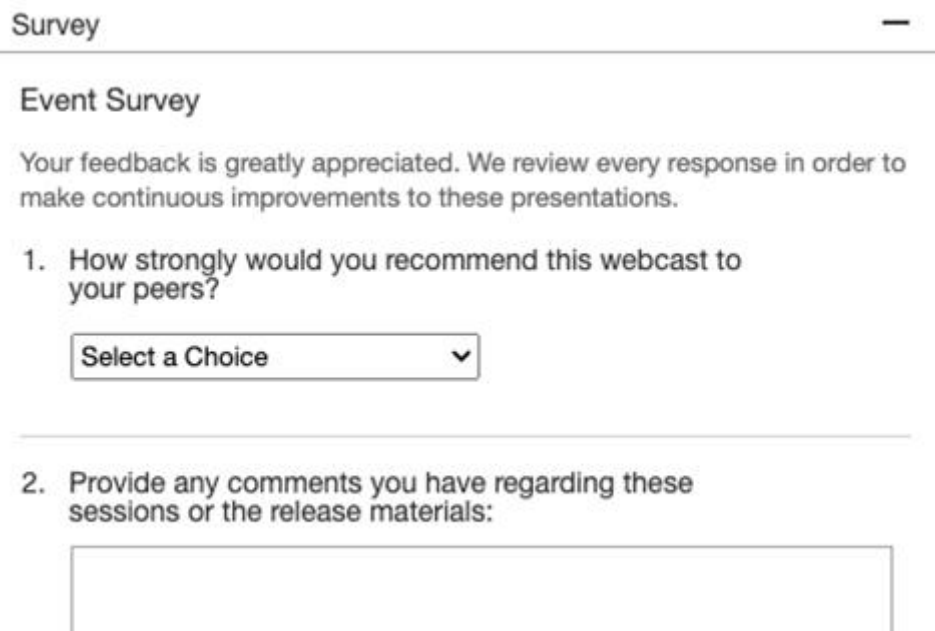

### **General Information Session Materials**

Home

- SAP Ariba Connect user interface
- Multiple routes for launching the Release Readiness page
- Access to product announcements also available

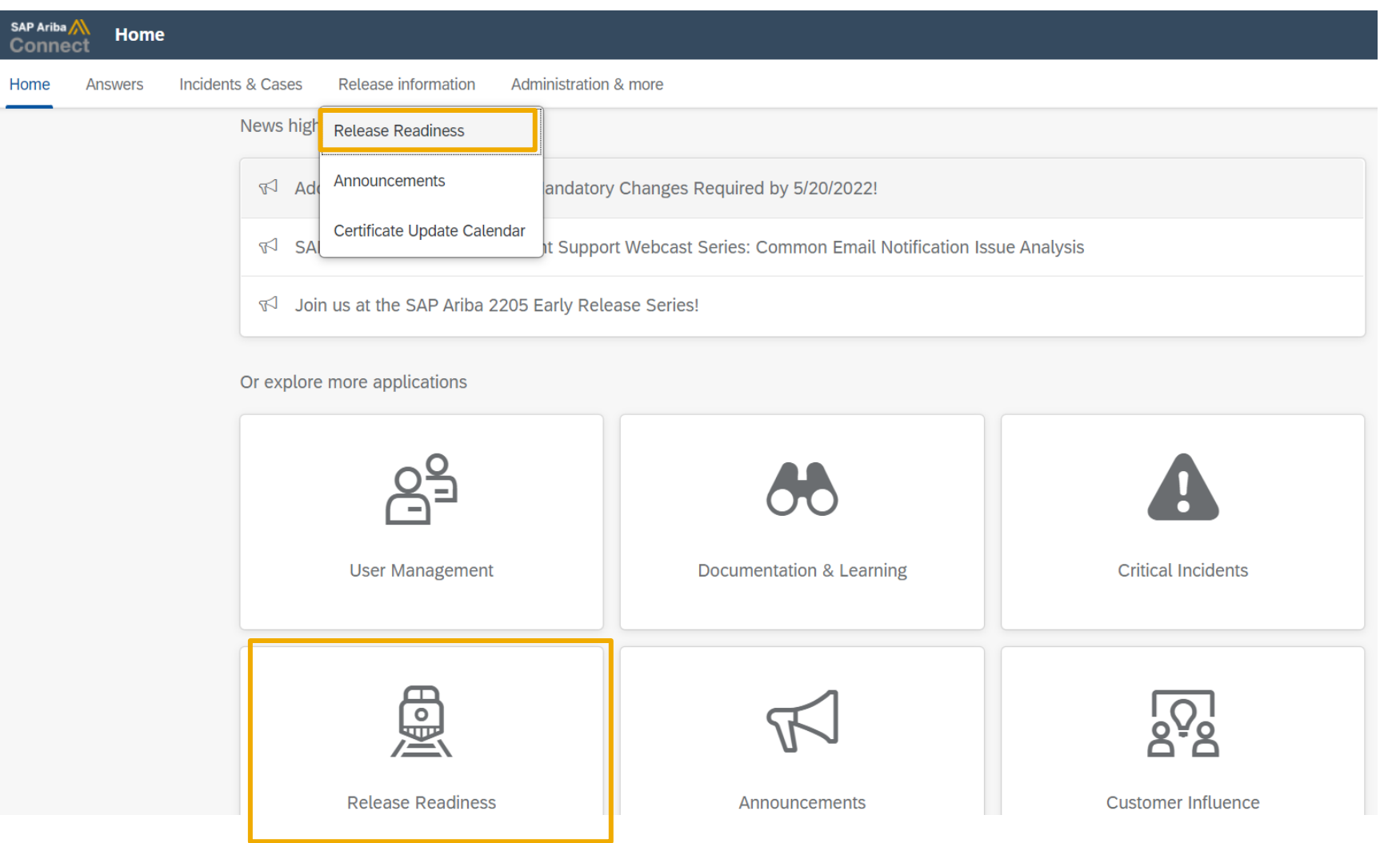

### **General Information Session Materials**

Scroll through to see full list of features, documentation links, release schedules, and archived information from prior releases.

#### **Release Readiness**

Have a question?

#### **SAP Ariba Release Readiness**

Welcome to the SAP Ariba Release Readiness portal - a central location to get up-to-date information and materials to help you prepare for upcoming releases.

The ReCAPTCHA verification for the external supplier request [SM-26592] introduced with the 2202 SAP Ariba release is now available in all data centers.

#### **2205 Release Resources**

Review the Feature List. Includes brief descriptions, enablement model, and access to available KT and demos.

Discover the benefits coming with this release with the Release Highlights.

The Release Summary provides a downloadable overview of planned features with links to additional feature content.

The What's New in SAP Ariba guide provides full details on each feature.

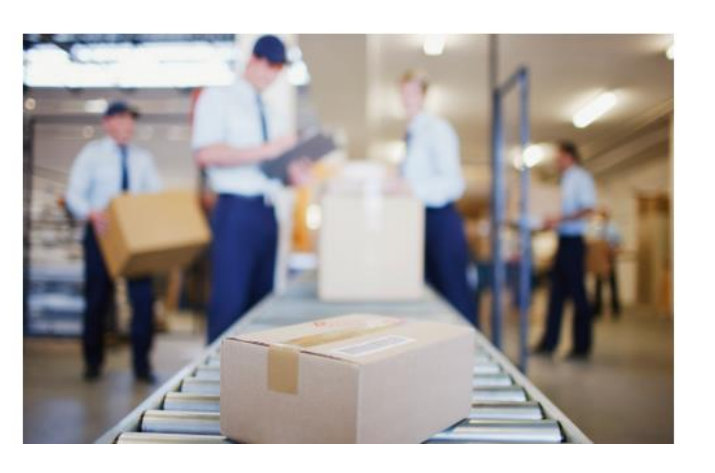

**Quick Links** 

**Next Generation Cloud Delivery: IP Address Allow/Block List** 

**Intelligent Source to Pay** 

**Cloud Integration Gateway** (CIG) Community

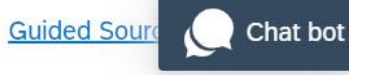

### **Register TODAY for Remaining 2205 Webcasts**

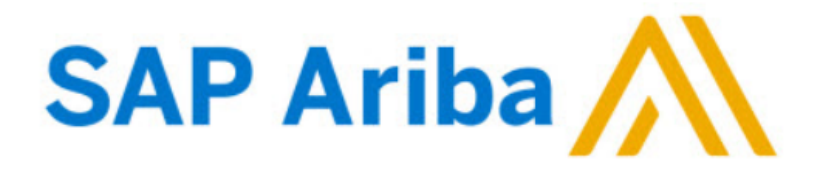

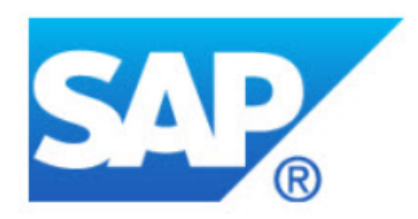

#### **Webcasts**

 $\Box$ 

Select one or more of the following webcasts and complete registration. Click any webcast listing to view its details.

**SAP Ariba 2205 Early Release Series - Procurement** Wednesday, May 04, 2022, 07:00 AM PDT

**SAP Ariba 2205 Early Release Series - Sourcing, Contracts,** 

**Supplier Management** U Thursday, May 05, 2022, 07:00 AM PDT

SAP Ariba 2205 Early Release Series - Business Network Tuesday, May 10, 2022, 07:00 AM PDT

SAP Ariba 2205 Early Release Series - Supply Chain Wednesday, May 11, 2022, 07:00 AM PDT

SAP Ariba 2205 Early Release Series - Integration and APIs Thursday, May 12, 2022, 07:00 AM PDT

#### **Overview**

Title: SAP Ariba 2205 Early Release Series - Sourcing, Contracts, Supplier Management

Date: Thursday, May 05, 2022

Time: 07:00 AM Pacific Daylight Time

**Duration: 1 hour** 

#### **Summary**

#### **About this session:**

During this webcast session, we will provide an overview of the key features planned for the SAP Ariba 2205 release.

#### **Solution Areas:**

Sourcing, Contracts, Spend Analysis, Supplier Management and Risk

### **Source to Contract Planned Key Features**

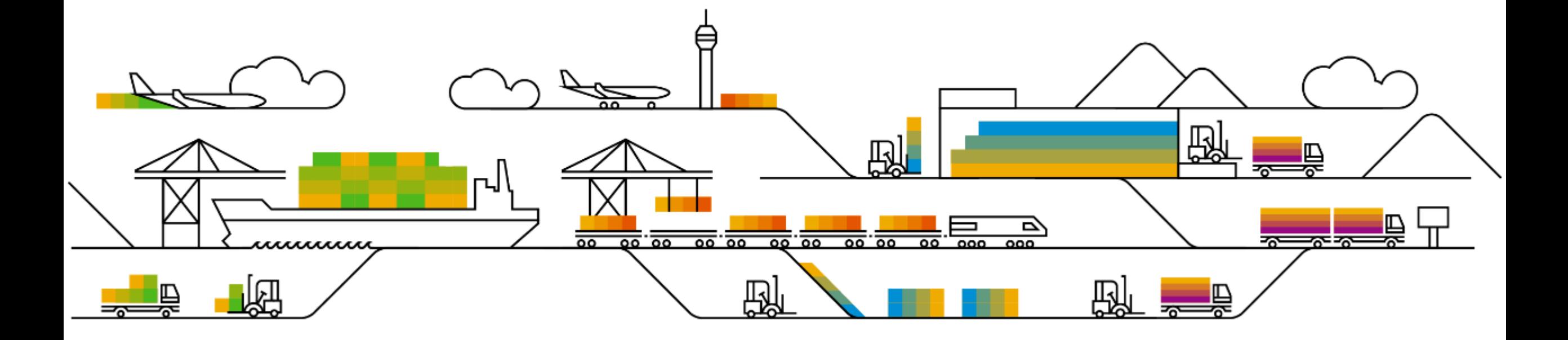

### **Features Becoming Mandatory**

Source to contract

### **Contracts**

**1. OAuth authentication and REST integration for Adobe Sign in SAP Ariba Contracts [SC-12238]**

**Introduced with 2202 release**

**Enables integration of SAP Ariba Contracts and Adobe Sign using REST APIs.**

**Supports use of OAuth 2.0 authentication**

2. OAuth authentication for DocuSign in SAP Ariba Contracts [SC-9402]

Introduced with 2011 release

Adds support for OAuth authentication for SAP Ariba Contracts integrated with DocuSign

Customers strongly encouraged to take action prior to DocuSign's authentication change date in October 2022

### **Features Becoming Mandatory**

Source to contract

### **Contracts**

1. OAuth authentication and REST integration for Adobe Sign in SAP Ariba Contracts [SC-12238]

Introduced with 2202 release

Enables integration of SAP Ariba Contracts and Adobe Sign using REST APIs.

Supports use of OAuth 2.0 authentication

**2. OAuth authentication for DocuSign in SAP Ariba Contracts [SC-9402]**

**Introduced with 2011 release**

**Adds support for OAuth authentication for SAP Ariba Contracts integrated with DocuSign**

**Customers strongly encouraged to take action prior to DocuSign's authentication change date in October 2022**

Source to contract

### **Sourcing**

- **1. Content documents in guided sourcing full projects [SS-19940]**
- 2. Support for award scenario export and import using Excel spreadsheets [SS-27807]
- 3. Support for mass translation of event content in guided sourcing [SS-32083]
- 4. Bid Comparison Report enhancements in guided sourcing [SSR-1895]
- 5. Support for automatic addition of preferred suppliers in guided sourcing [SS-19827]

### **Demonstration**

If you do not see the demonstration playing, please click the Media Player icon in your ON24 control panel

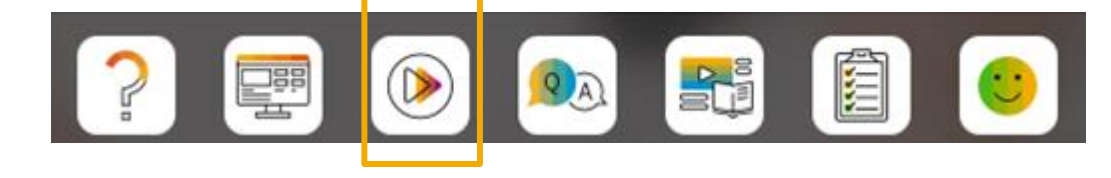

Source to contract

### **Sourcing**

- 1. Content documents in guided sourcing full projects [SS-19940]
- **2. Support for award scenario export and import using Excel spreadsheets [SS-27807]**
- 3. Support for mass translation of event content in guided sourcing [SS-32083]
- 4. Bid Comparison Report enhancements in guided sourcing [SSR-1895]
- 5. Support for automatic addition of preferred suppliers in guided sourcing [SS-19827]

### **Demonstration**

If you do not see the demonstration playing, please click the Media Player icon in your ON24 control panel

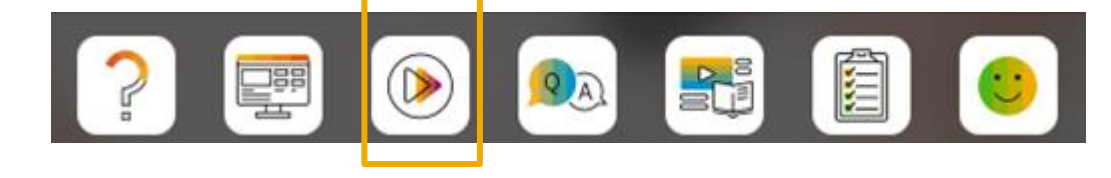

Source to contract

### **Sourcing**

- 1. Content documents in guided sourcing full projects [SS-19940]
- 2. Support for award scenario export and import using Excel spreadsheets [SS-27807]
- **3. Support for mass translation of event content in guided sourcing [SS-32083]**
- 4. Bid Comparison Report enhancements in guided sourcing [SSR-1895]
- 5. Support for automatic addition of preferred suppliers in guided sourcing [SS-19827]

### **Demonstration**

If you do not see the demonstration playing, please click the Media Player icon in your ON24 control panel

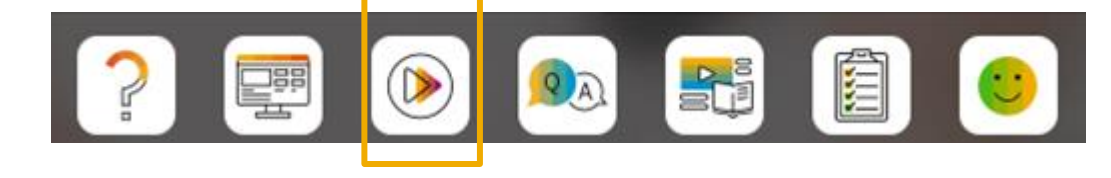

Source to contract

### **Sourcing**

- 1. Content documents in guided sourcing full projects [SS-19940]
- 2. Support for award scenario export and import using Excel spreadsheets [SS-27807]
- 3. Support for mass translation of event content in guided sourcing [SS-32083]
- **4. Bid Comparison Report enhancements in guided sourcing [SSR-1895]**
- **5. Support for automatic addition of preferred suppliers in guided sourcing [SS-19827]**

### **Supplier Management and Risk Planned Key Features**

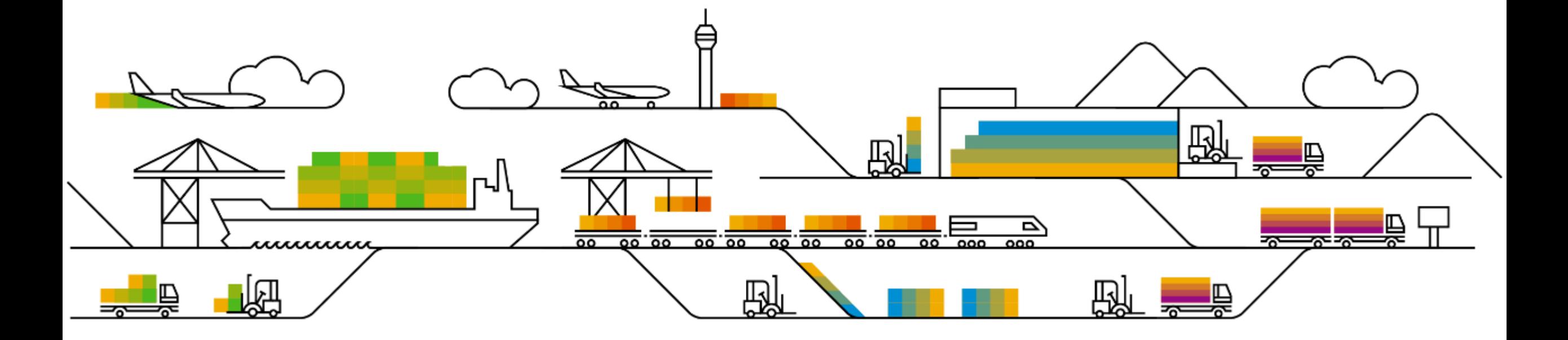

Supplier management and risk

### **Supplier Management – focus features**

- **1. Supplier discontinuation process [SM-12984]**
- 2. Enhancements to the Summary area in the supplier 360 profile: consolidated supplier information [SM-17596]

### **Supplier Management – efficiency / user experience**

- 1. Supplier Certificate Data report [SM-19458]
- 2. Verification of supplier data integration with SAP S/4HANA [SM-24396] and SAP ECC [SM-24397]
- 3. Automatic synchronization of supplier ACM IDs to the integrated ERP system [SM-27668]
- 4. Support for bidirectional integration of long party tax IDs in supplier tax information [SM-30040]
- 5. Ability to update external modular questionnaires with any status using the Supplier Data API with Pagination [SM-32998]
- 6. Enhancements to the Supplier Data API with Pagination for process framework [SM-33627]

# **Feature at a Glance** Introducing: **Supplier discontinuation process**

#### **Customer challenge**

Previously, buyers can create, renew, and cancel qualification processes using the Modular Process Framework. A decision-maker can change the status of a qualification process manually, and the buyer administrator can also update the status by using data import tasks or an API client application. However, there's no separate disqualification process workflow with questionnaires and approvals.

#### **Meet that challenge with SAP Ariba**

This feature introduces the new process type **Disqualification** to the Modular Process [Framework. It enables buyer administrators to](https://connectsupport.ariba.com/sites#item-view&/200015) create a separate process workflow to fully or partially discontinue existing qualification processes and perform other discontinuation-related operations in the supplier 360º profile or through the associated data import task. The cancellation, renewal, and decisionmaking workflows are the same as those for qualification processes.

#### **Experience key benefits**

**Ease of implementation Geographic relevance**

Parity with existing legacy Disqualification Process

Some complexity

**Global** 

Completes the end-to-end qualification cycle

Full or partial disqualification is now supported

#### **Solution area**

SAP Ariba Supplier Lifecycle and Performance This feature is ready for immediate use for all

#### **Implementation information**

customers with the applicable solutions but requires **customer enablement** steps.

#### **Prerequisites and Restrictions**

Please refer to the detailed slides for prerequisites & restrictions

### Disqualification Process

You can fully or partially discontinue an existing qualification process depending on the **Matrix** (commodity, region, and department combination) selection when starting a discontinuation

- To fully discontinue (Parent Disqualification), simply accept the pre-filled matrix combination
- To partially discontinue (Child Disqualification), you can select a subset combination of prefilled Matrix (specific commodity/region/department underneath the pre-filled value)

For discontinuation process creation:

- You can only create one parent discontinuation process with the same matrix combination
- After starting a partial discontinuation, the parent qualification can still be fully disqualified. After the parent matrix is discontinued, the child discontinuations are not affected

After starting a discontinuation, you cannot create a new qualification with the same matrix combination

The intake form can also have expiration schedule and expiration reminder schedule

### Template Configuration

- 1. Create and publish one discontinuation SM Process project template: Templates >> Action >> Template >> SM Process Project
- 2. When users create a template, they must choose the already defined discontinuation process type for **SM Process Project**.
- 3. The template cannot contain **Process Initiator** and **Decision Maker** groups
- 4. Except these points, the remaining template setup steps are the same as those for setting up any process project

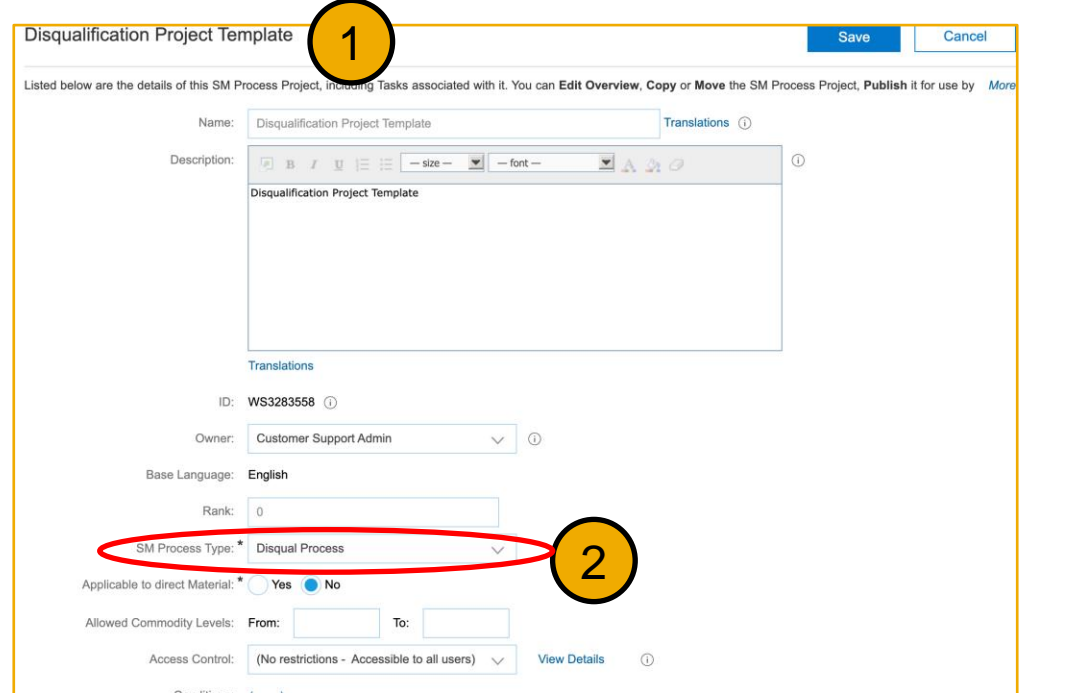

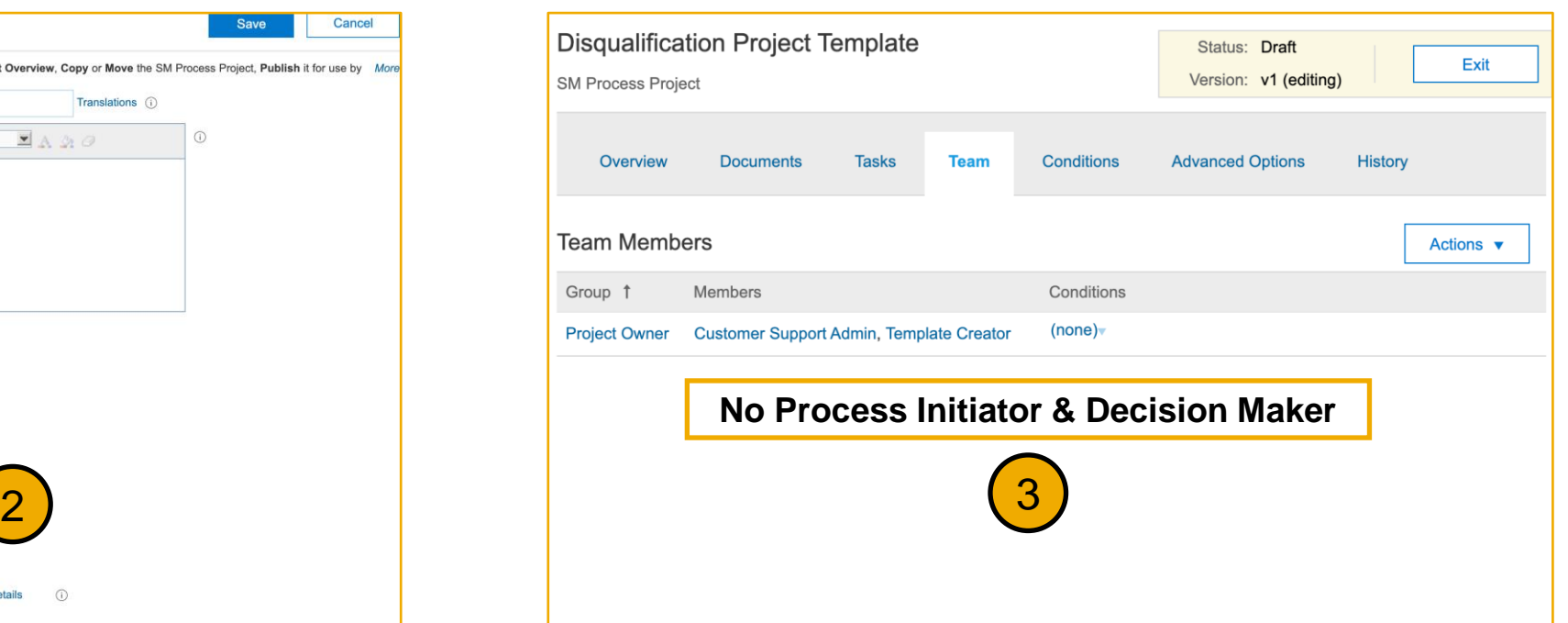

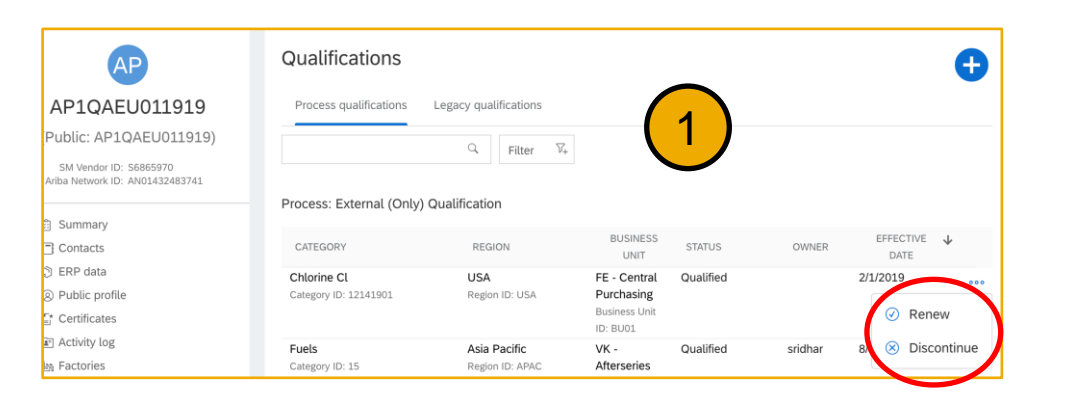

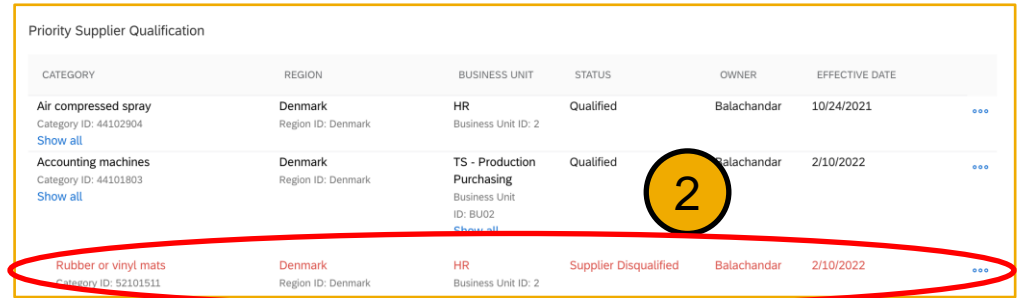

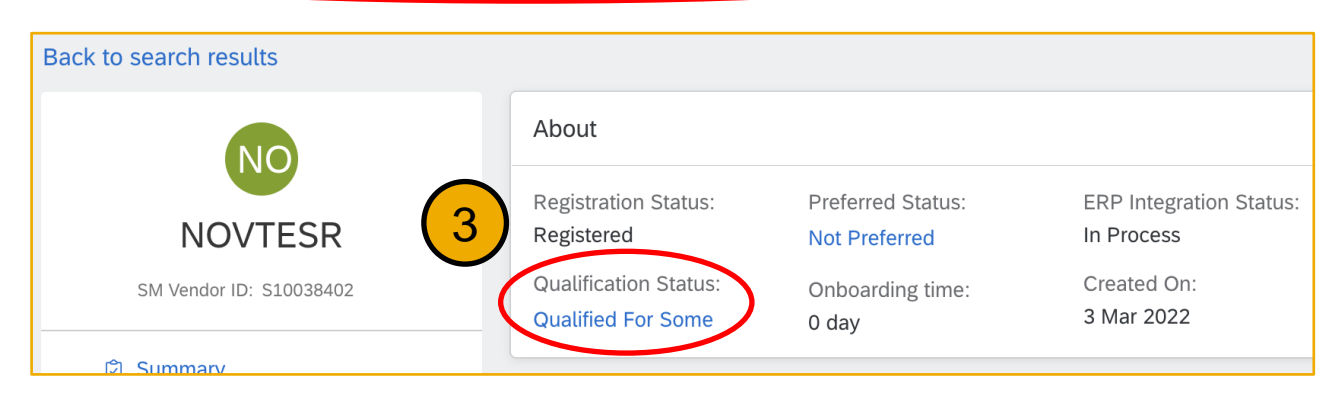

- 1. In the Qualifications area of the supplier 360° profile the **Discontinue** option is available under the (…) icon for Qualification processes with an approved or conditionally approved status
- 2. All discontinuation process records are displayed in red. If a discontinuation process is created with the subset Matrix for a process, this discontinuation process is nested under the existing process
- 3. In the Summary area of the supplier 360º profile, the overall qualification status might be updated as decision makers set decision statuses for discontinuation processes
- 4. In supplier search, buyers can search suppliers who have discontinuation processes by selecting their configured discontinuation status in Process status

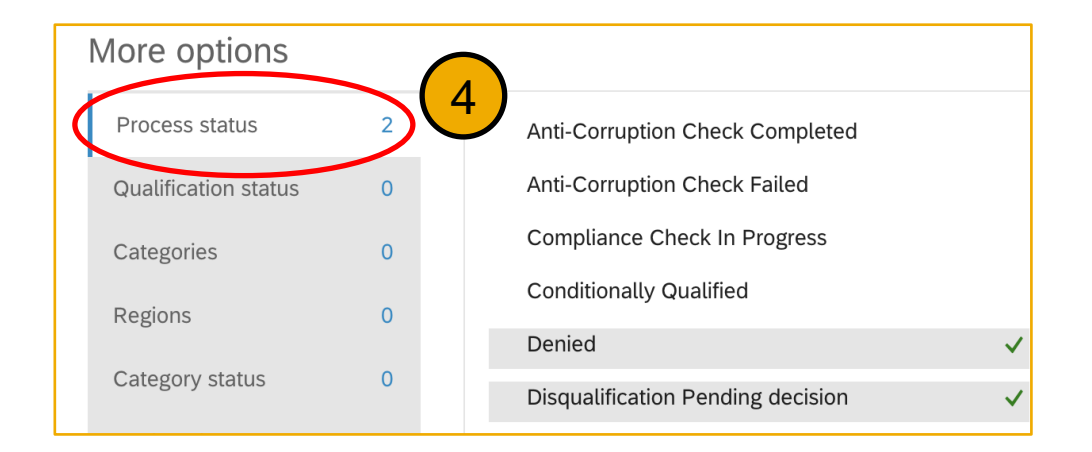

Supplier management and risk

#### **Supplier Management – focus features**

- 1. Supplier discontinuation process [SM-12984]
- **2. Enhancements to the Summary area in the supplier 360 profile: consolidated supplier information [SM-17596]**

### **Supplier Management – efficiency / user experience**

- 1. Supplier Certificate Data report [SM-19458]
- 2. Verification of supplier data integration with SAP S/4HANA [SM-24396] and SAP ECC [SM-24397]
- 3. Automatic synchronization of supplier ACM IDs to the integrated ERP system [SM-27668]
- 4. Support for bidirectional integration of long party tax IDs in supplier tax information [SM-30040]
- 5. Ability to update external modular questionnaires with any status using the Supplier Data API with Pagination [SM-32998]
- 6. Enhancements to the Supplier Data API with Pagination for process framework [SM-33627]

### **Demonstration**

If you do not see the demonstration playing, please click the Media Player icon in your ON24 control panel

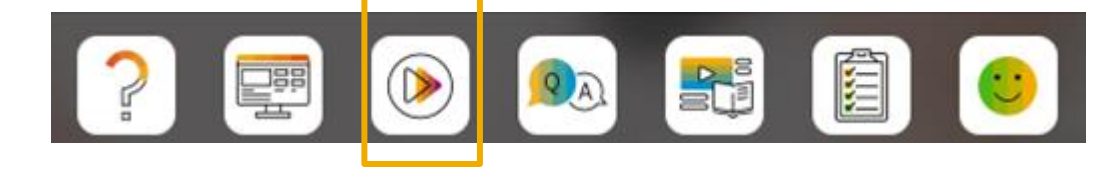

### Introducing: **Enhancements to the Summary area in Supplier 360 profile**

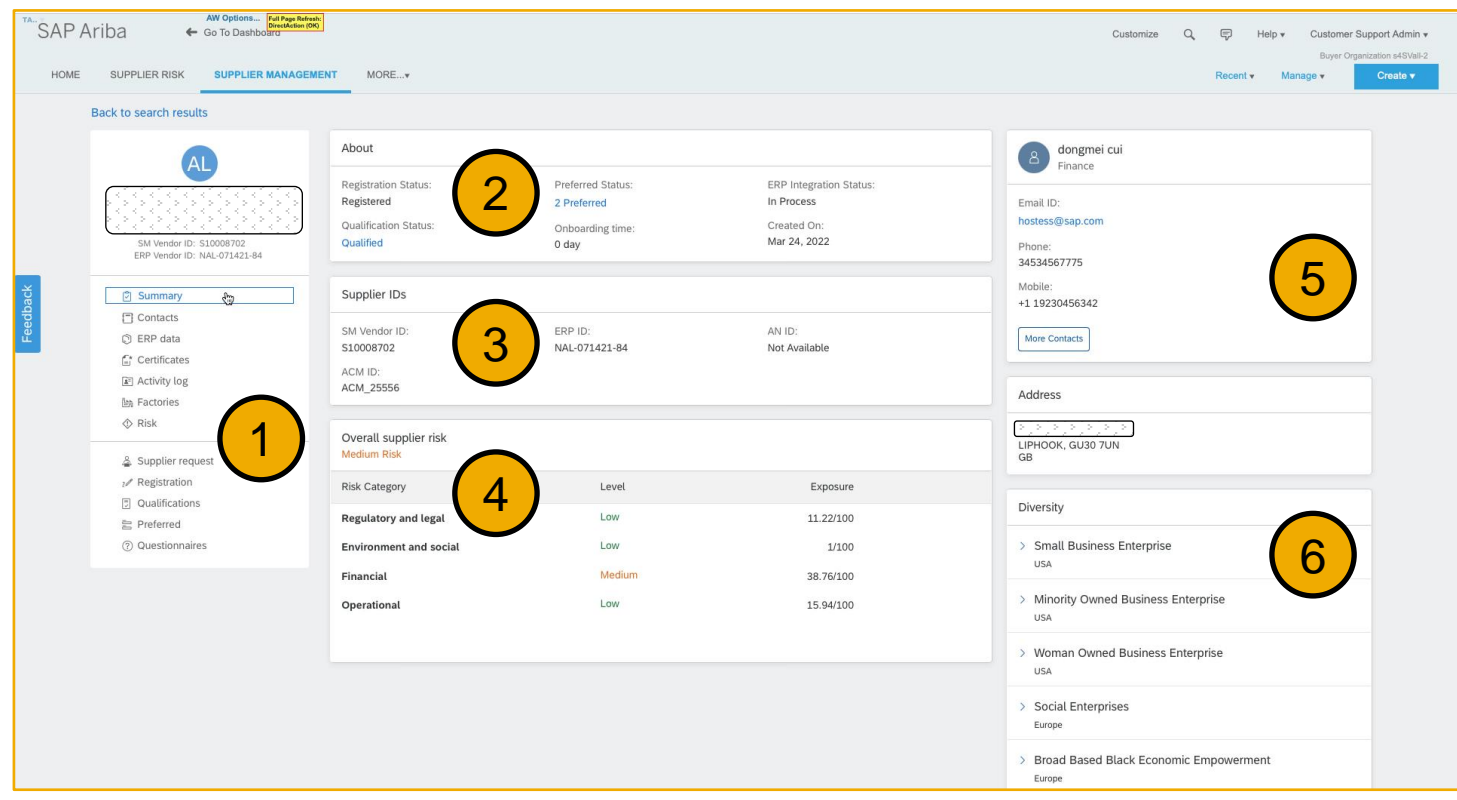

- 1. Supplier Request moved to its own area
- 2. Supplier summary information, including new "Onboarding Status" metric
- 3. Comprehensive listing of supplier IDs, now including ACM\_ID
- 4. New Supplier Risk exposure score data panel (from SAP Ariba Risk)
- 5. Supplier contacts, including new linked contact list
- 6. New Supplier Diversity data panel

Supplier management and risk

#### **Supplier Management – focus features**

- 1. Supplier discontinuation process [SM-12984]
- 2. Enhancements to the Summary area in the supplier 360 profile: consolidated supplier information [SM-17596]

#### **Supplier Management – efficiency / user experience**

- **1. Supplier Certificate Data report [SM-19458]**
- **2. Verification of supplier data integration with SAP S/4HANA [SM-24396] and SAP ECC [SM-24397]**
- **3. Automatic synchronization of supplier ACM IDs to the integrated ERP system [SM-27668]**
- **4. Support for bidirectional integration of long party tax IDs in supplier tax information [SM-30040]**
- **5. Ability to update external modular questionnaires with any status using the Supplier Data API with Pagination [SM-32998]**
- **6. Enhancements to the Supplier Data API with Pagination for process framework [SM-33627]**

Supplier management and risk

### **Supplier Risk**

- **1. Engagement list page enhancements [ARI-15401]**
- 2. Calculate inherent risk for engagement requests by risk domain [ARI-16207]

### **Demonstration**

If you do not see the demonstration playing, please click the Media Player icon in your ON24 control panel

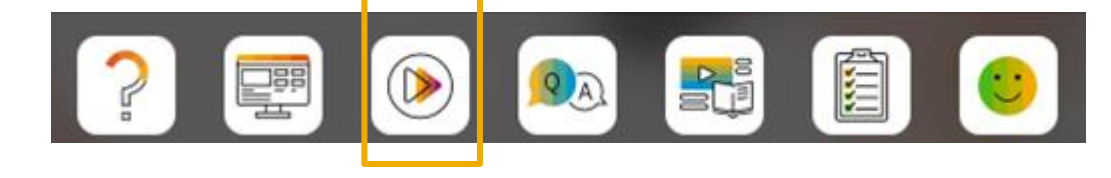

Supplier management and risk

### **Supplier Risk**

- 1. Engagement list page enhancements [ARI-15401]
- **2. Calculate inherent risk for engagement requests by risk domain [ARI-16207]**

### **Demonstration**

If you do not see the demonstration playing, please click the Media Player icon in your ON24 control panel

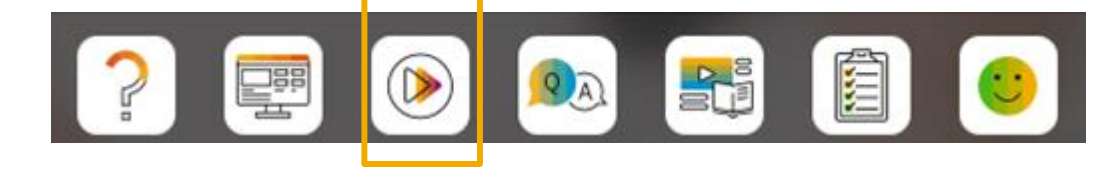

### Introducing: **Calculate inherent risk for engagement requests by risk domain**

In the Supplier Risk Engagement Template, you can associate a risk domain and domain weight with one or more sections of the inherent risk screening questionnaire

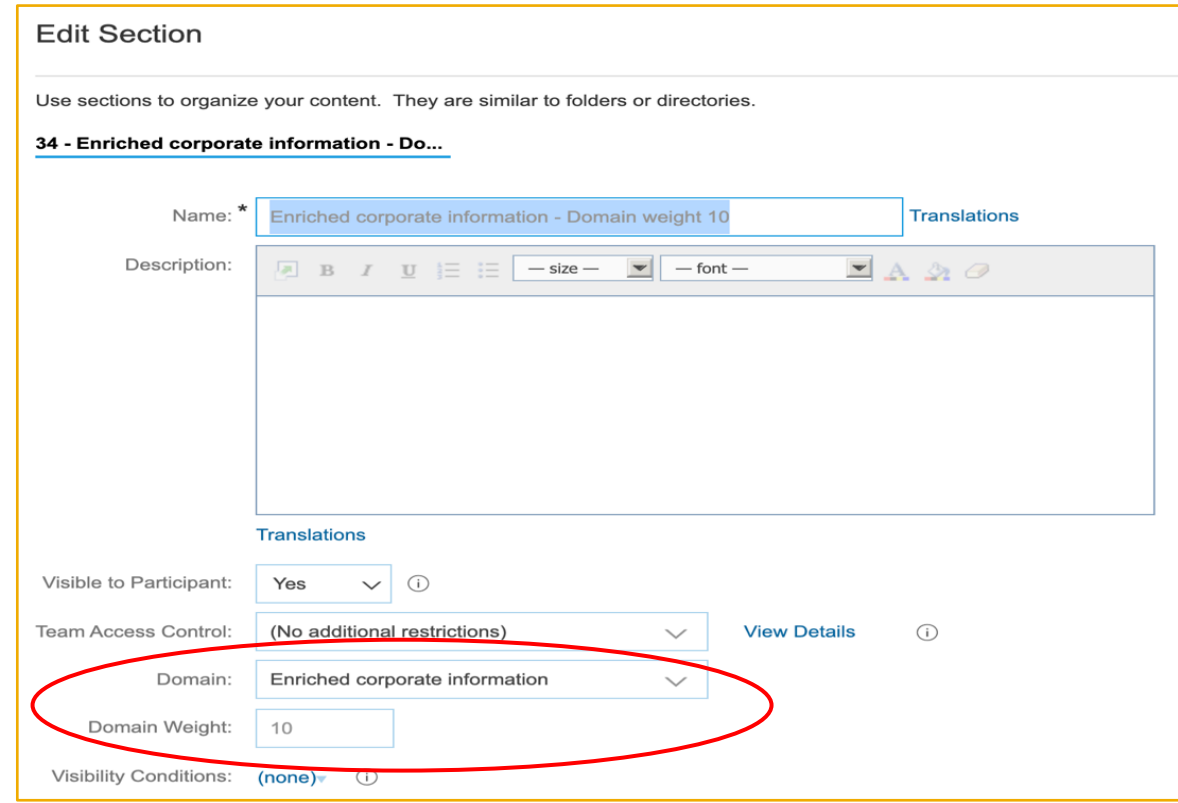

### Introducing: **Calculate inherent risk for engagement requests by risk domain**

- Using the existing percentage-based or point-based system, the inherent risk score is calculated by section; then the score for any section with an assigned risk domain contributes to the score for that domain.
- An overall risk score for the engagement is calculated using the domain scores and their weights.

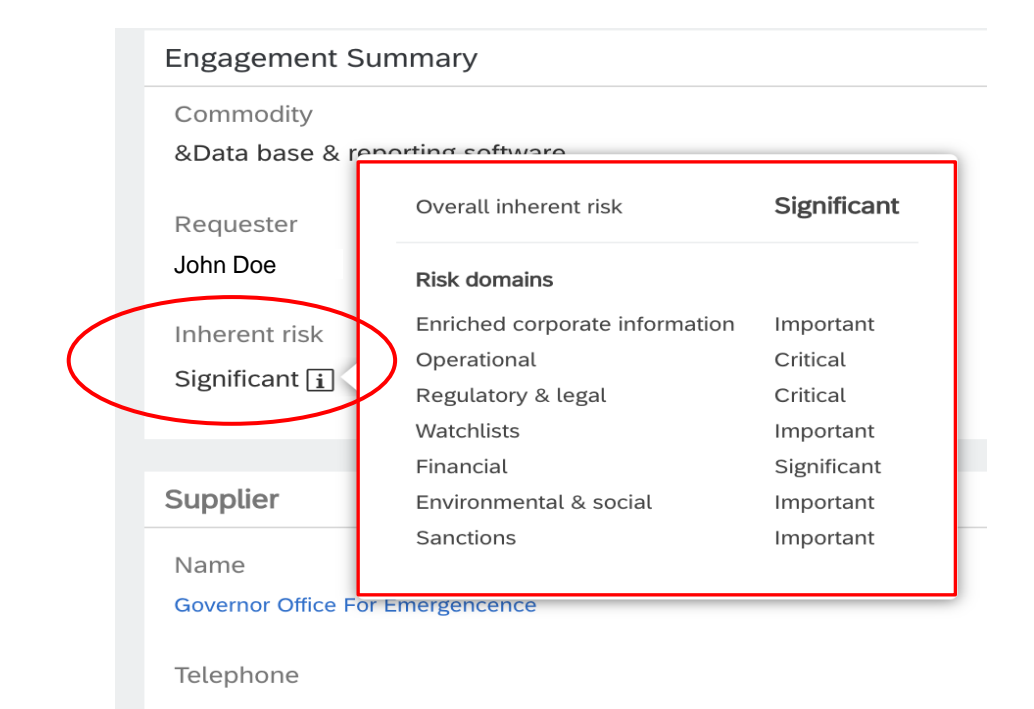

### **Survey / Feedback**

#### **At the end of the session, provide Survey feedback**

- **.** If not already visible, click the Survey button at the bottom of the screen.
- **Answer the questions posed.**
- Click Submit.

Your feedback is used to continually improve our customer engagement activities for our quarterly product releases.

Thank you for taking the time to share your thoughts with our team!

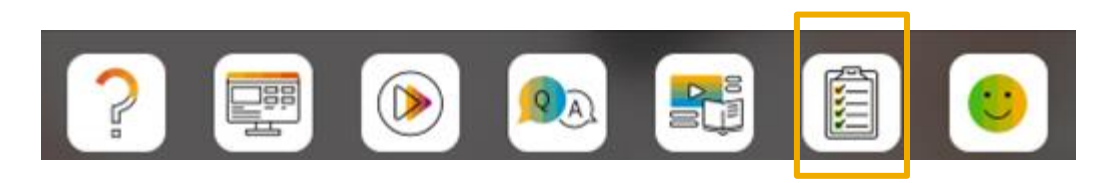

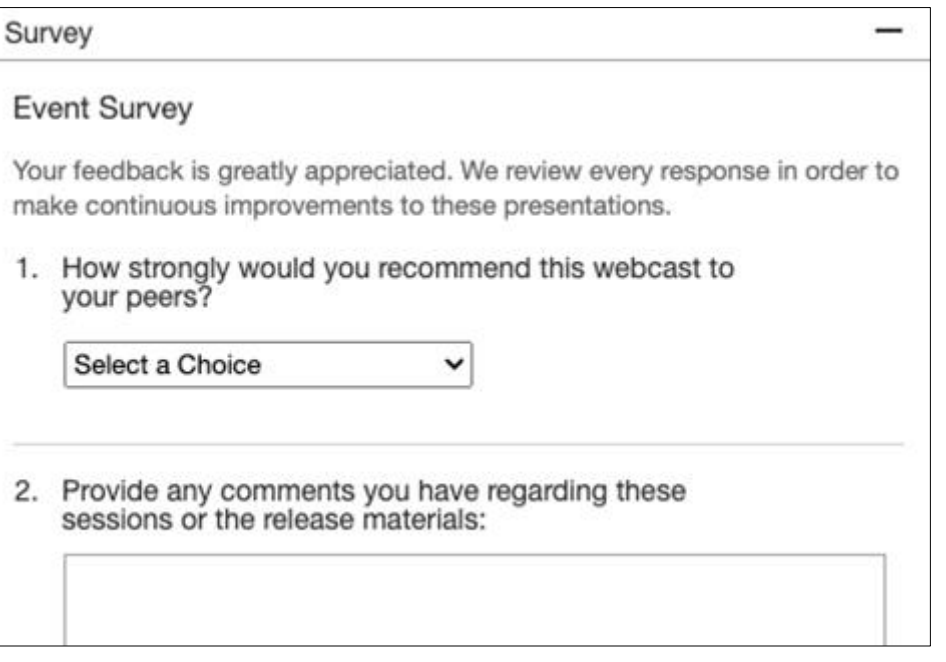

### **Reminder Session Materials**

Scroll through to see full list of features, documentation links, release schedules, and archived information from prior releases.

#### **Release Readiness**

Have a question?

#### **SAP Ariba Release Readiness**

Welcome to the SAP Ariba Release Readiness portal - a central location to get up-to-date information and materials to help you prepare for upcoming releases.

The ReCAPTCHA verification for the external supplier request [SM-26592] introduced with the 2202 SAP Ariba release is now available in all data centers.

#### **2205 Release Resources**

Review the Feature List. Includes brief descriptions, enablement model, and access to available KT and demos.

Discover the benefits coming with this release with the Release Highlights.

The Release Summary provides a downloadable overview of planned features with links to additional feature content.

The What's New in SAP Ariba guide provides full details on each feature.

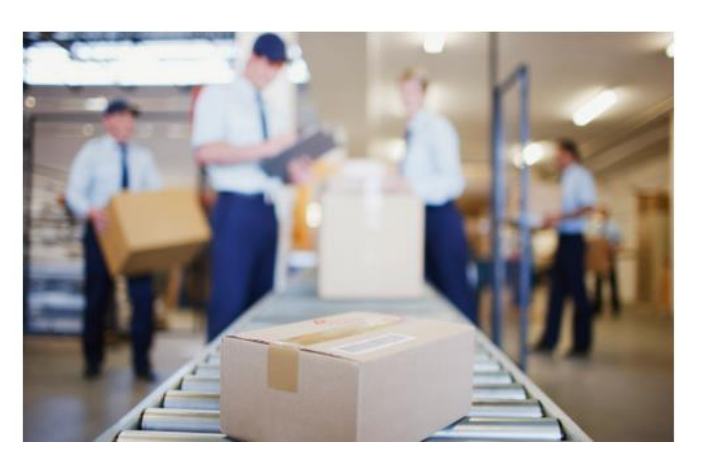

**Quick Links** 

**Next Generation Cloud Delivery: IP Address Allow/Block List** 

**Intelligent Source to Pay** 

**Cloud Integration Gateway** (CIG) Community

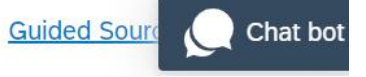

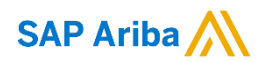

# **Thank you.**

Contact information:

#### **Rob Jones**

Sr. Director, Roadmaps and Releases ISBN Customer Office Washington, DC, USA rob.jones@sap.com

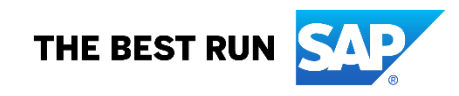

**Appendix: Additional information of possible interest**

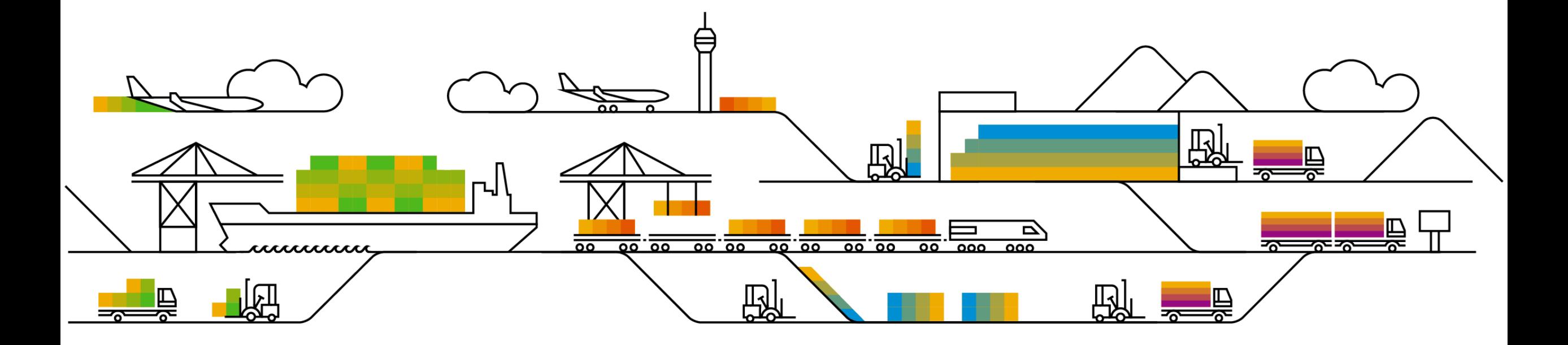

### **Communications Notice Recipients**

Release Notifications are sent to all Designated Support Contacts by default and any other users that subscribe.

#### **Best Practice:**

- Encourage relevant team members to subscribe by clicking Administration & more / Administration / Subscriptions
- Announcements / News, toggle from No to Yes

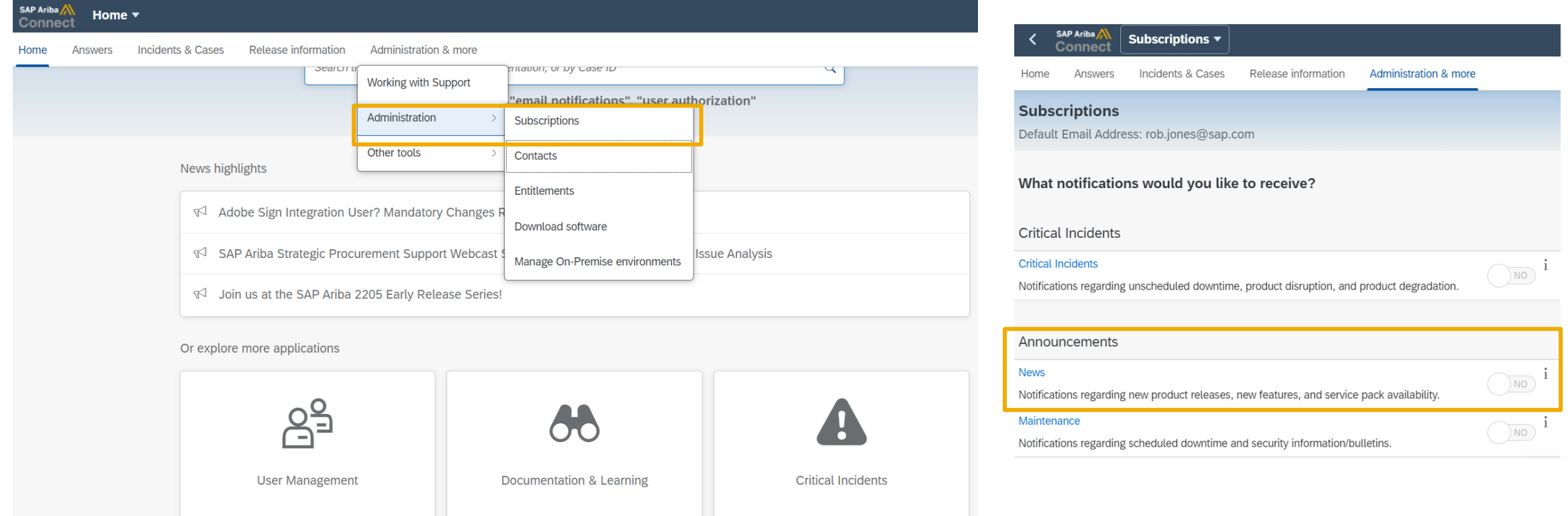

© 2022 SAP SE or an SAP affiliate company. All rights reserved. **41 and Fexal Aresording of today's presentation will be posted in Release Readiness area of support.ariba.com \*\*\* 44 and Recording of today's presentation wi** 

### **Historical release information Archive page**

Prior release materials grouped by product/solution area for quick reference. Listed in chronological order inclusive of feature lists and each solution area presentation and materials.

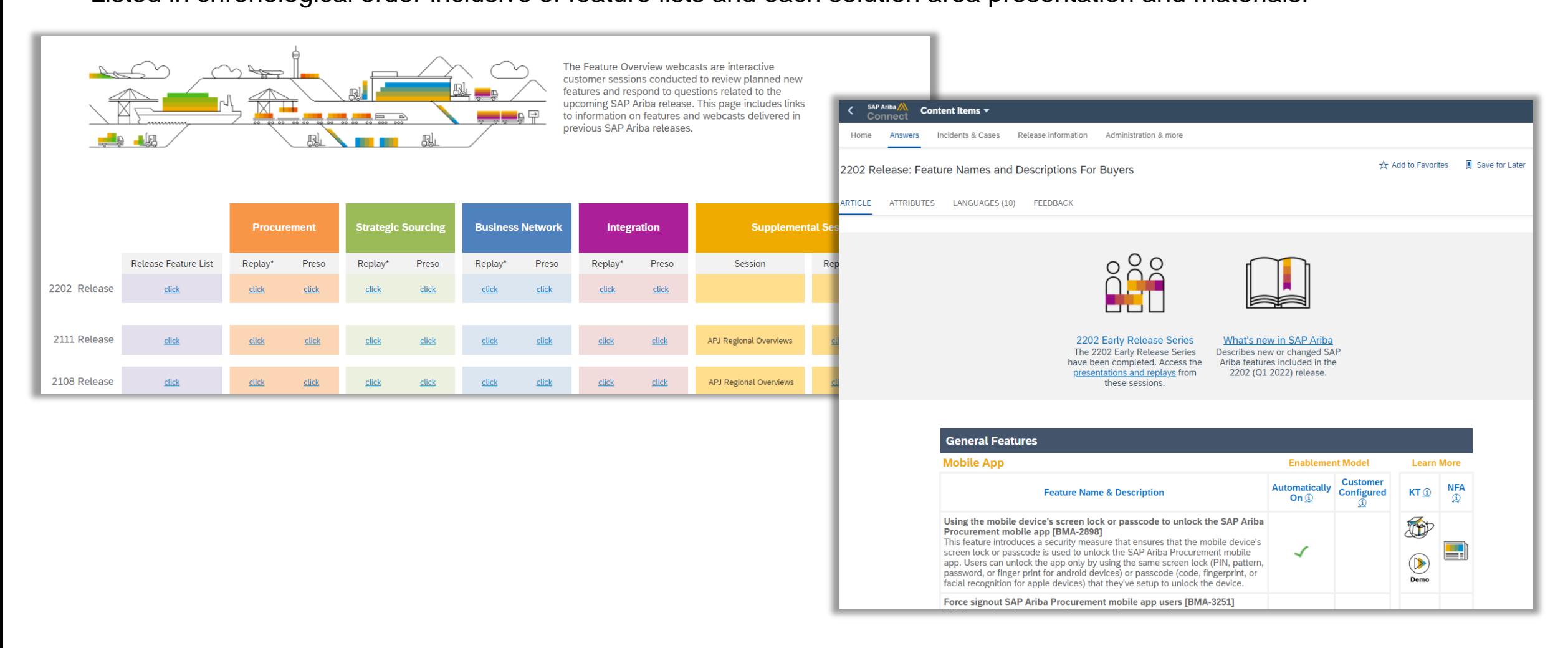